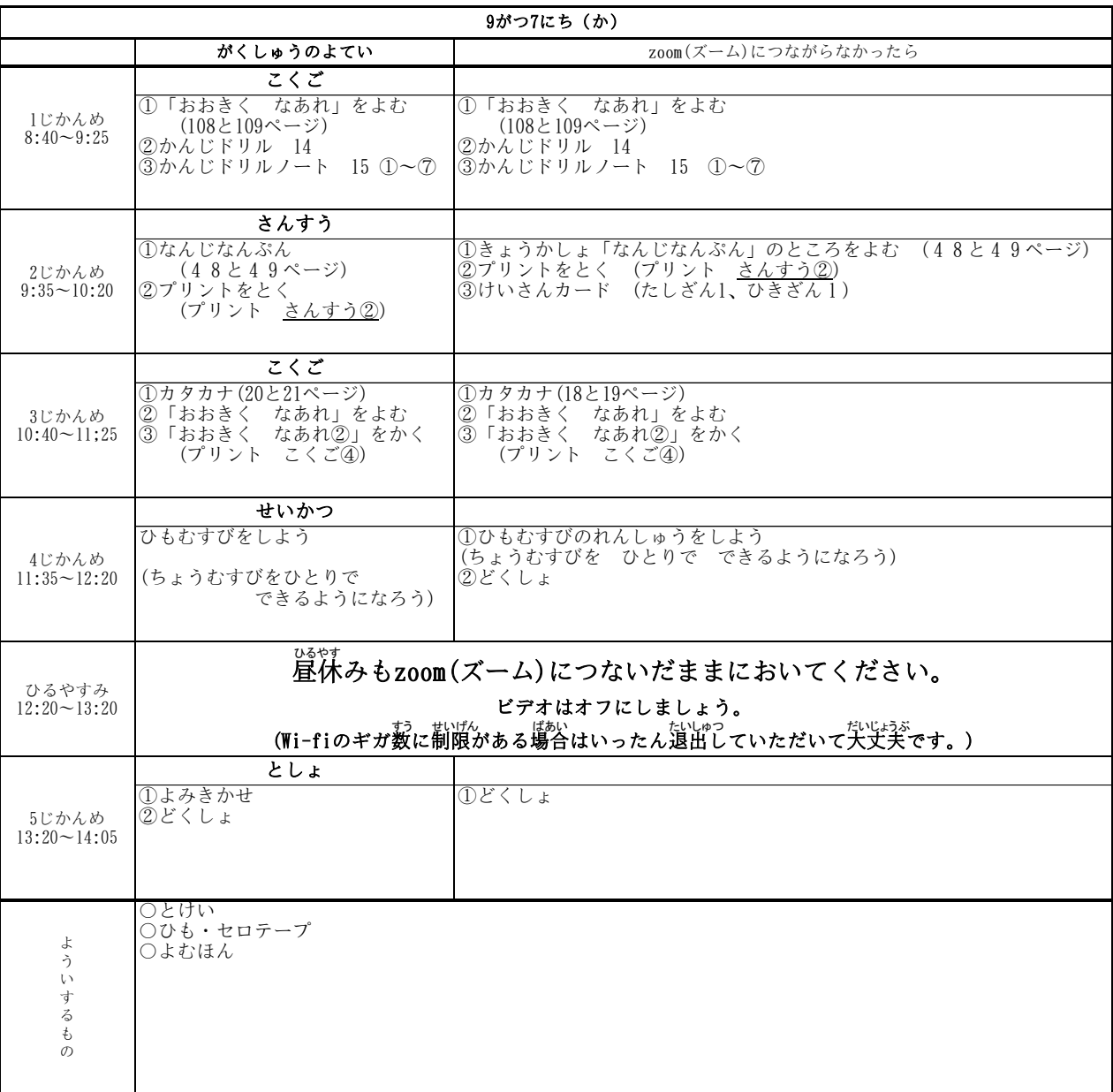

## 接続優先順位

① 学校のタブレット以外でzoomに接続できる端末があるご家庭は、そちらで接続ください。

② 学校タブレットを使用する場合は、デスクトップにあるZoomアプリを右クリックし、「管理者として実行」 をタップして接続ください。つながらない場合は、時間をおいて、この方法で何度も接続をお試しください。

③ ①②の方法でもつながらない場合は、学校にご連絡ください。